プログラム01 疾病診断用プログラム

管理医療機器 汎用画像診断ワークステーション用プログラム JMDN 70030012

# ビューワソフトウェア Kada―View

## 【形状・構造及び原理等】

本プログラムは、デジタルⅩ線装置(XA)、超音波診断装置(US)、 血管内超音波診断装置(IVUS)、磁気共鳴画像装置(MRI)、X 線CT 診断装置(CT) 、ディジタルラジオグラフィー(DR)、コンピュー ..........<br>テッドラジオグラフ (CR) から提供された人体の画像情報をコンピ ュータ処理し、処理後の画像情報を診断のために提供する。 本プログラムは、汎用 IT 機器にインストールして使用する。記録 媒体で提供する場合とダウンロードで提供する場合がある。 汎用 IT 機器は、患者環境外に設置する。

#### 機能

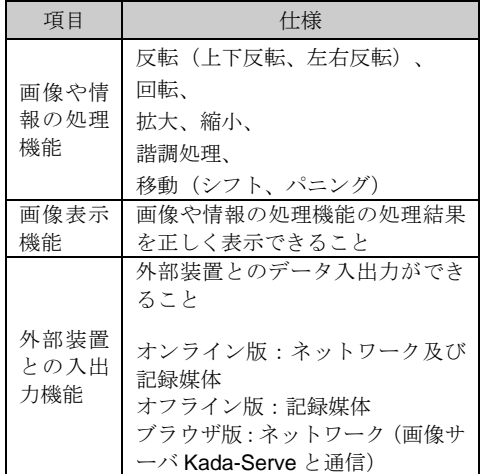

## 付帯機能

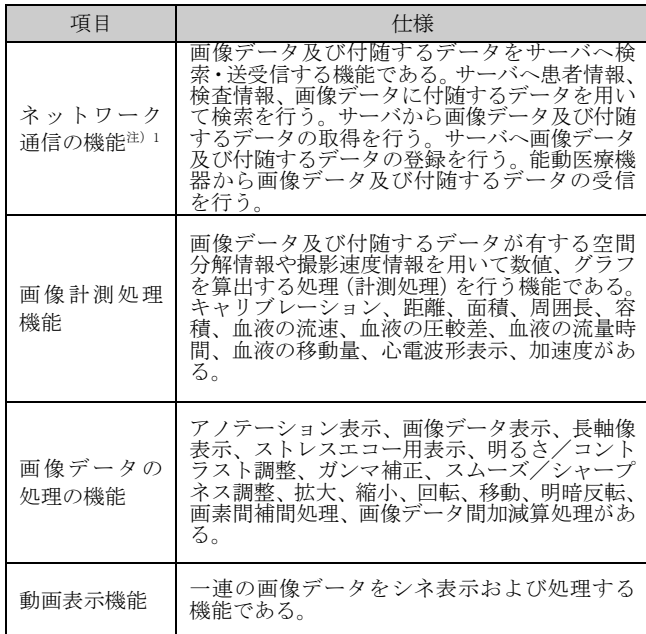

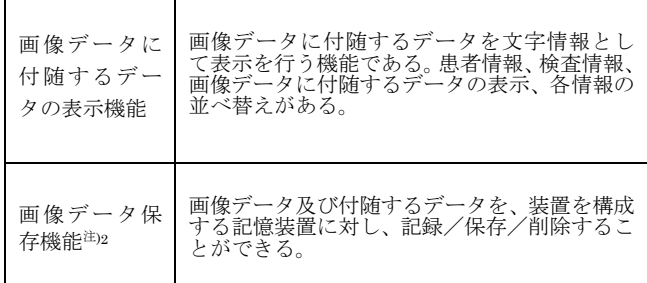

注)1 オンライン版及びブラウザ版のみ

注)2 オンライン版及びオフライン版のみ

### 作動・動作原理

画像診断装置またはこれらの画像を保管しているサーバから画像 を受信し、診断のために表示する。解析結果を保存することができ る。

本プログラムには通信形態により、次の 3 種類がある。 オンライン版:画像診断装置等から受信し、画像処理し表示 する。

オフライン版:スタンドアローンで動作し、記録媒体から読込む。 ブラウザ版 : Kada-Serve (弊社画像サーバ、認証範囲外)から 受信する。

### 接続例:

汎用 IT 機器は、「使用方法」欄に記載した仕様を満たすものである こと。

## オンライン版

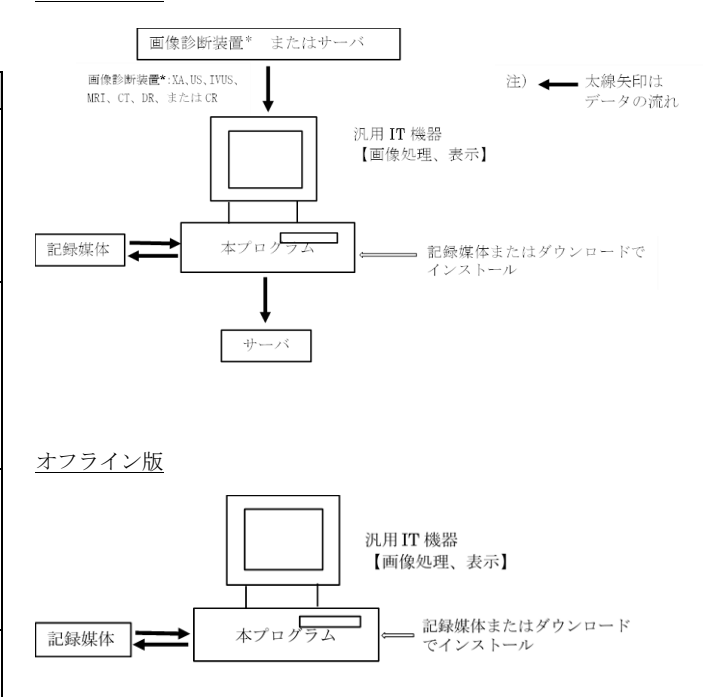

取扱説明書を必ずご参照ください。

ブラウザ版

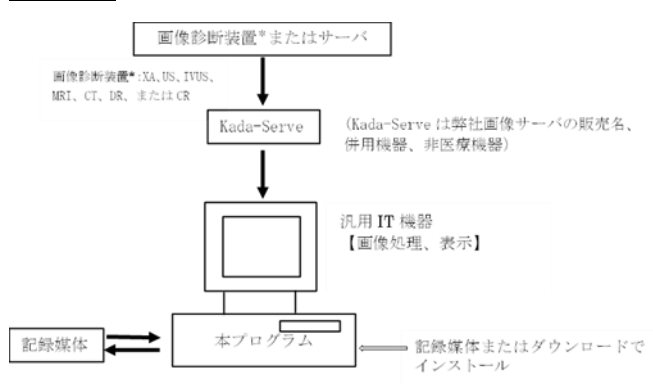

## 【使用目的又は効果】

本プログラムは、デジタルⅩ線装置(XA)、超音波診断装置(US)、 血管内超音波診断装置(IVUS)、磁気共鳴画像装置(MRI)、X 線 CT 診断装置(CT) 、ディジタルラジオグラフィー(DR)、コンピュ ーテッドラジオグラフィー(CR) から提供された人体の画像情報 をコンピュータ処理し、処理後の画像情報を診断のために提供する。 本プログラムは自動診断機能を有していない。

## 【使用方法等】

1. 本製品は、以下の条件を満たす汎用 IT 機器にインストールし て使用する。

汎用 IT 機器は、患者環境外に設置する。

ハードウェアの条件

- ■安全性: JIS C 6950-1 または JIS C 62368-1 適合
- ■EMC:CISPR 22 / CISPR 24、CISPR 32 / CISPR 35 または VCCI 適合
- ■汎用コンピュータの性能仕様

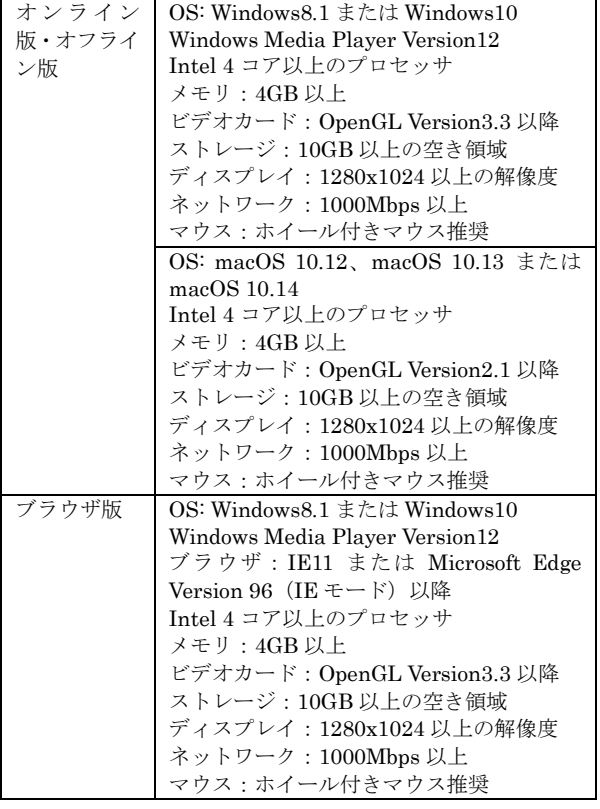

- 2. 使用準備
	- (1) ディスプレイ、コンピュータおよび付属品のコード類 が接続されていることを確認し、電源スイッチを入れる。
	- (2) コンピュータが起動することを確認し、プログラムを立 ち上げる。
- 3.操作
	- (1) 対象となる画像データを検索取得する。
	- (2) 画像データを選択し、表示する。
	- (3) 表示された画像データに対して、必要な操作を行う。
	- (4) 必要に応じてデータを記録、保存する。
- 4.終了
	- (1) 終了機能を選択しソフトウェアを終了させる。
	- (2) 必要に応じて電源スイッチを切る。

## 【使用上の注意】

- 1. DVD、CD などのメディアや、ネットワークに接続した環境 で使用する場合は、マルウエア及び情報の漏洩等に注意する こと。
- 2.本装置で表示される画像を用いた医療行為は、使用者の責任 において行うこと。
- 3.保存した画像の判断は使用者の責任において行うこと。本装 置から保存した画像は、実際の再生速度、フレーム数、フレ ーム位置に対して誤差を生じる場合があります。
- 4.表示する画像に応じたディスプレイを使用すること。カラー 画像をモノクロディスプレイで表示すると適切な階調で表示 されない場合があります。
- 5.表示する画像に応じたコンピュータを使用すること。長時間 録画した動画など、ファイルサイズが大きい画像を低速な CPU、メモリ量が少ないコンピュータで再生すると、適切な 速度で再生されない場合があります。
- 6.画像を識別する ID を新規に付けてサーバに送信する場合、使 用者の責任において行うこと。
- 7.マルチメディアドライブへの書き込みに失敗した場合、マル チメディアドライブのフォルダに書き込みに失敗したファイ ルがある場合があります
- 8.画像データを削除した場合、元に戻すことはできません。使 用者の責任において行うこと。
- 9.画像にピクセルサイズ情報が無い場合、距離、面積などの表 示、計測できません。使用者の責任において正しいピクセ ルサイズ情報を入力して表示、計測を行うこと。
- 10. スクリーンショット機能で画像を保存する場合、画像の縦 横サイズは、表示している画面サイズで保存されます。
- 11. 画面を分割して、複数の画像を同時に表示している場合、 対象の画像が正しく表示されているかの判断は、使用者の 責任において行うこと。
- 12. 表示している画像が使用目的に適しているかの判断は、使 用者の責任において行うこと。
- 13. 画像データを個々の識別情報番号により識別、管理してい るので、個々の識別情報番号が誤っている場合、他の患者 の情報として登録管理される。個々の識別情報番号は間違 いが発生しないよう使用者の責任において行うこと。
- 14. 患者情報および検査情報の修正は、使用者の責任で行うこ と。
- 15, ディスプレイで判断、評価又は診断を行う場合は、フィル ム診断との差を認識した上で、使用者の責任で行うこと。
- 16. 画面の輝度やコントラストの設定が適切な状態で使用者の 責任において行うこと。
- 17. 画像処理機能は、医療機器により撮影された画像データを 検査する従来の方法を補足するものであり、画像処理結果 を基にして、診断又は治療の決定を行う場合には十分に注 意すること。
- 18. 画像処理機能を利用し画像データを表示する際に、検査、 シリーズ、画像データが不完全な場合は、各種情報の確認 を行い使用者の責任において行うこと。

取扱説明書を必ずご参照ください。

- 19.画像処理による計測を用いた医療行為は、実際の被験者と 計測データの誤差を考慮した上で、使用者の責任において 行うこと。特に被験者の計測値に対して誤差が生じる場合 もあるので、画像データと計測データとの誤差を考慮して 使用すること。
- 20.非可逆圧縮画像の表示は、圧縮率により情報の欠落度合い が異なるため、使用者の責任において注意して使用するこ と。
- 21. DVD、CDなどの光学ディスクに出力した汎用規格のデ ータは、互換性を十分確認した上で、使用者の責任におい て使用すること。

## 【保守・点検に係る事項】

装置の使用及び保守の管理責任は使用者が負うこと。

## 【製造販売業者及び製造業者の氏名又は名称等】

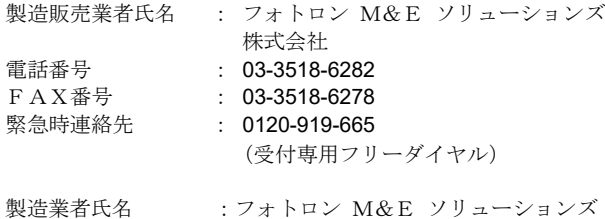

株式会社

取扱説明書を必ずご参照ください。